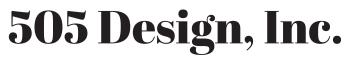

UPDATING LIFE ONE DIY PROJECT AT A TIME

## PLEASE NOTE

These files are specifically designed to be used in **Adobe Reader.** If you are using a Mac the default program is Previewer which will not allow you to edit the text fields. Here is the link to Reader in case you do not already have the program installed. http://get.adobe.com/reader/

Open in Adobe Reader and start typing over the sample text. You can save your changes, so you can return to it later to print off.

\*\*\*\* If you need to change the font, size or color hit Crtl+E or CMD+E if you are using a Mac or View > Tool Bars > Properties Bar

You cannot change the location of any of the text, fonts or graphics. You can only enter customized wording in the editable text fields.

You cannot edit/personalize on an iPad, iPhone or other mobile tablet/device.

## Good luck creating!

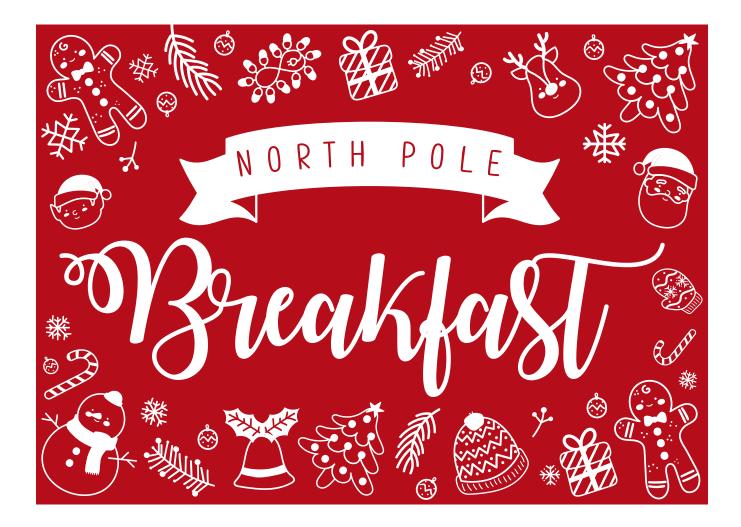

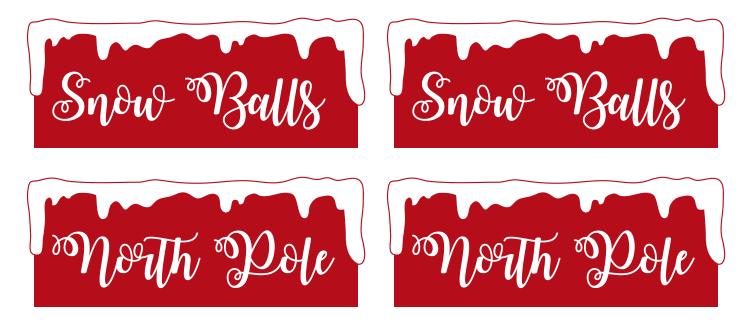

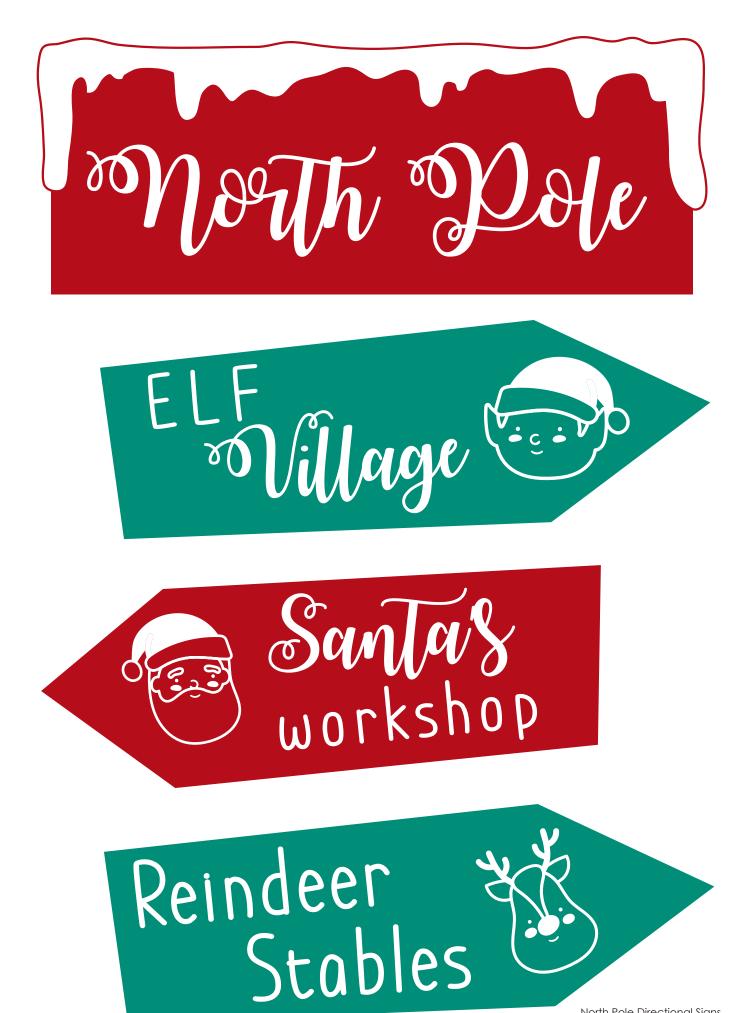

North Pole Directional Signs

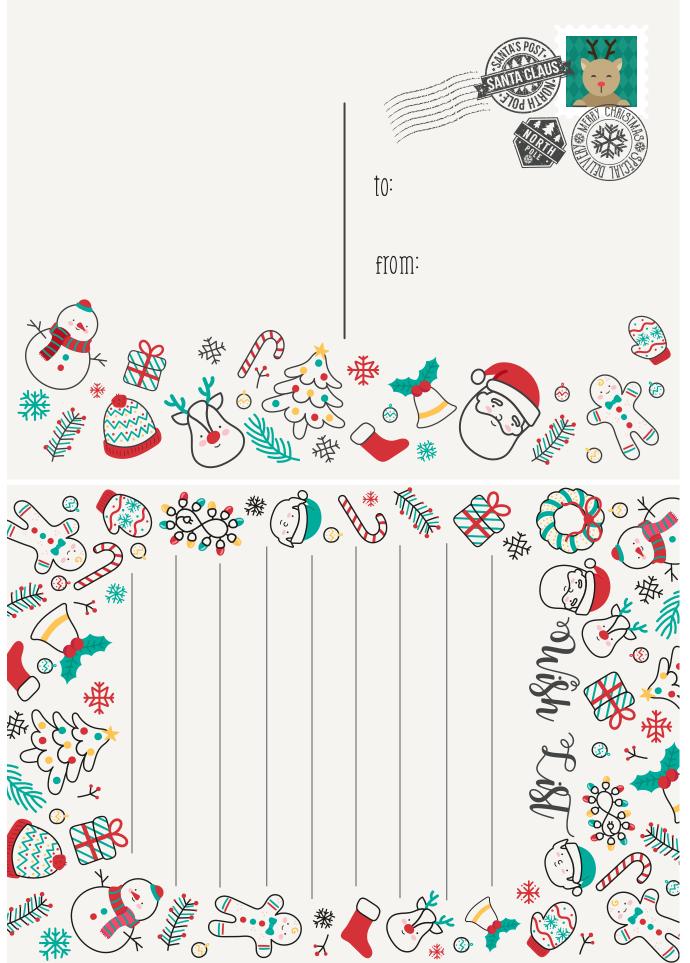

Printable Gift Tags

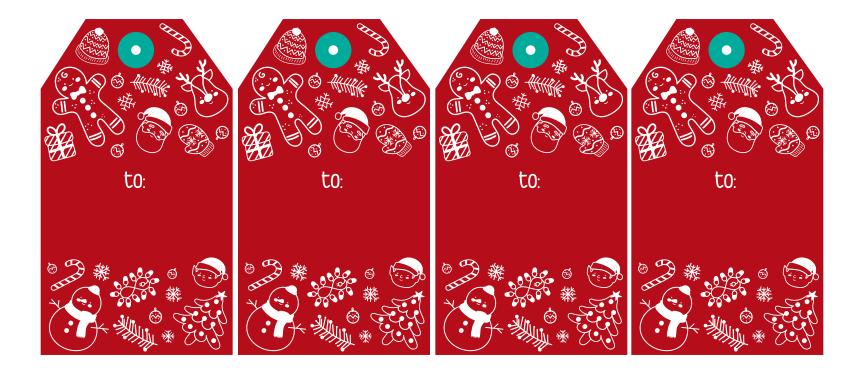